#### Slide 1 - Slide 1

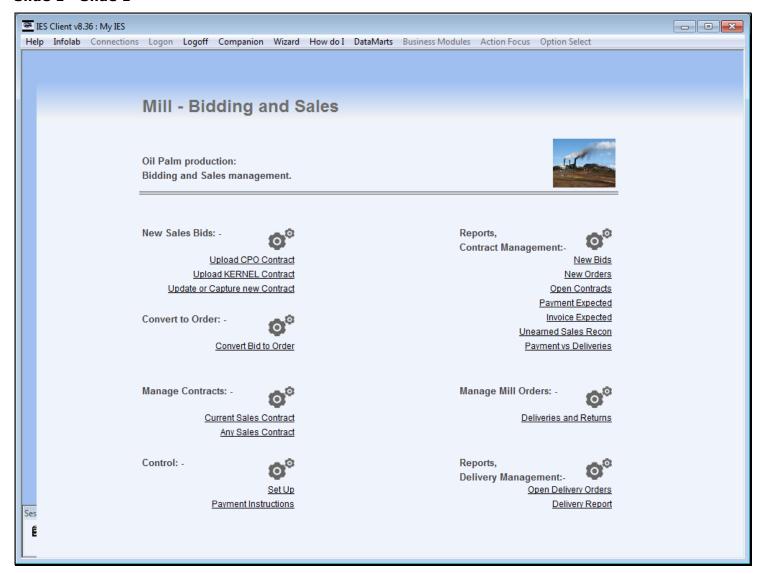

#### Slide notes

When a quantity of Goods is cancelled by the Customer, we will perform a Cancellation Note from the Current Sales Contract.

### Slide 2 - Slide 2

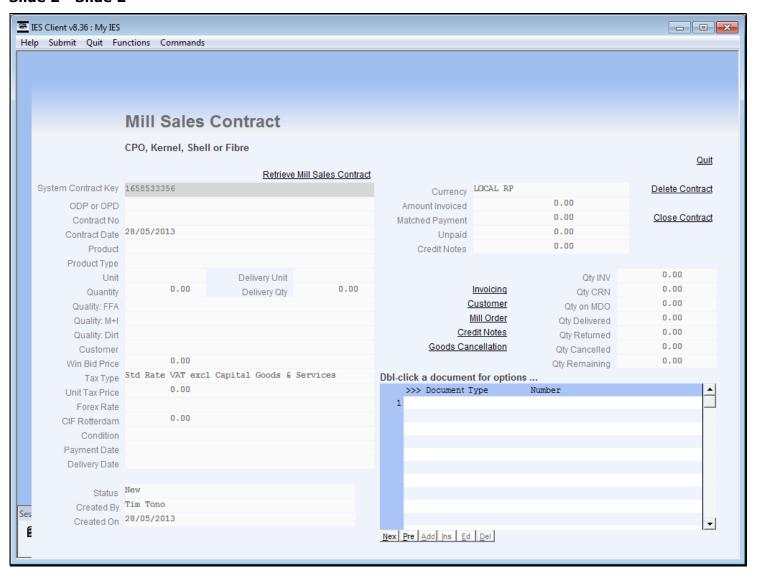

# Slide 3 - Slide 3

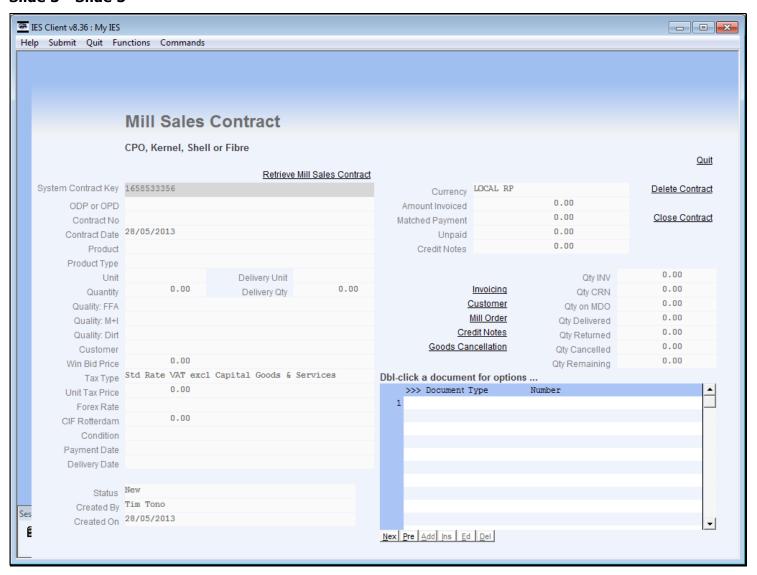

# Slide 4 - Slide 4

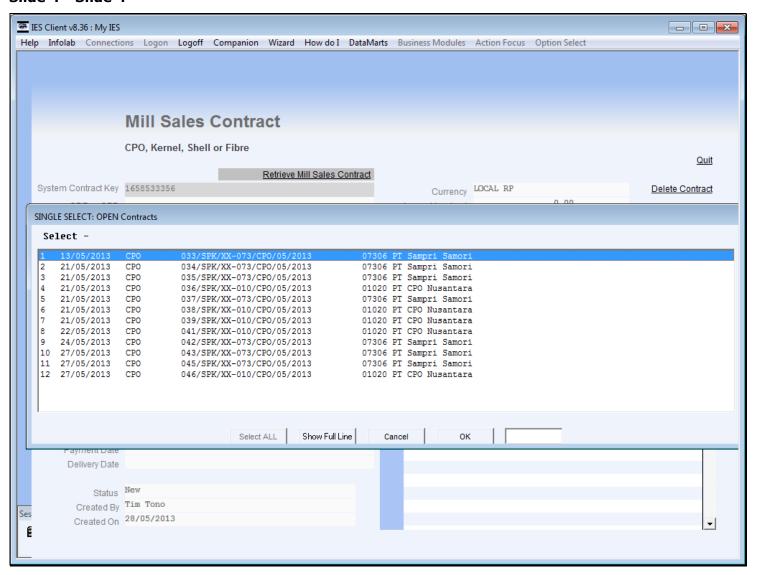

# Slide 5 - Slide 5

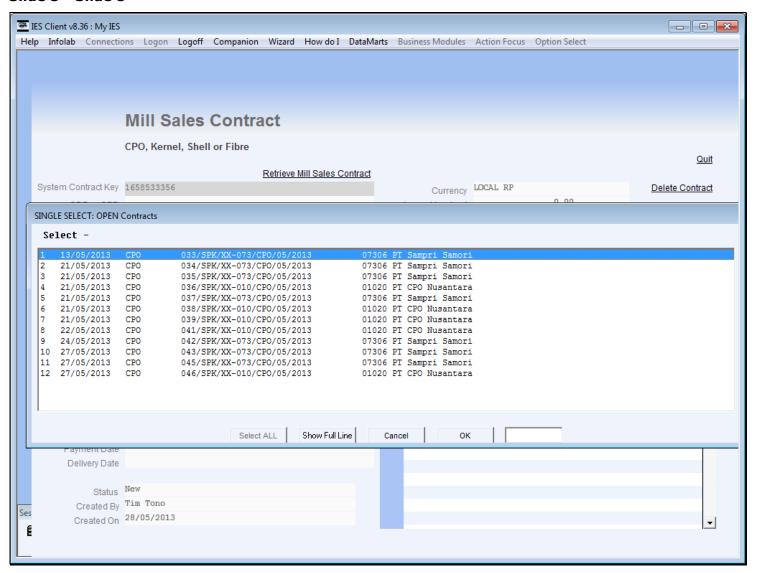

#### Slide 6 - Slide 6

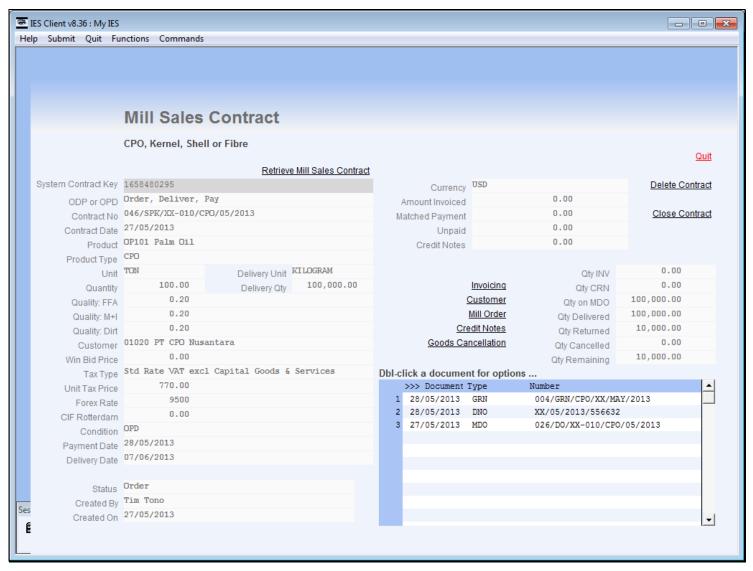

#### Slide notes

On this Contract, we can see that the full quantity was delivered and then some of it was returned. In this case, the quantity remaining as a result of the Return can be delivered again, but the Customer has requested to cancel this quantity.

### Slide 7 - Slide 7

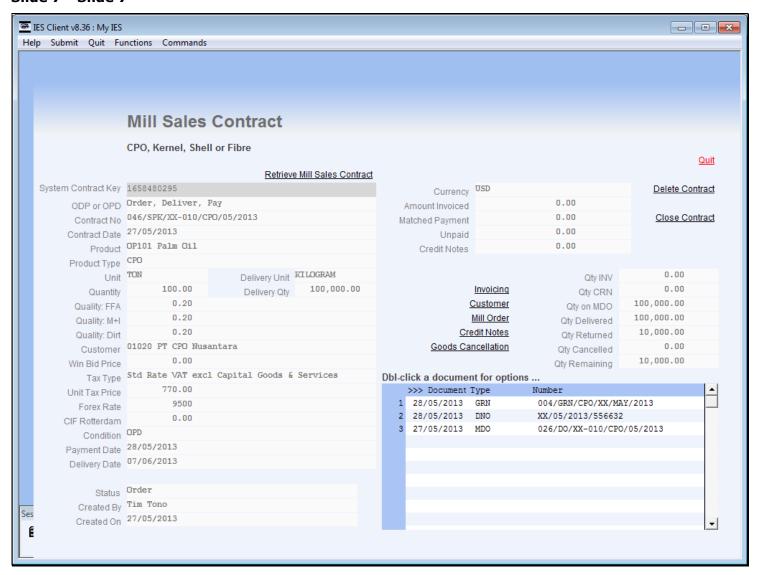

#### Slide 8 - Slide 8

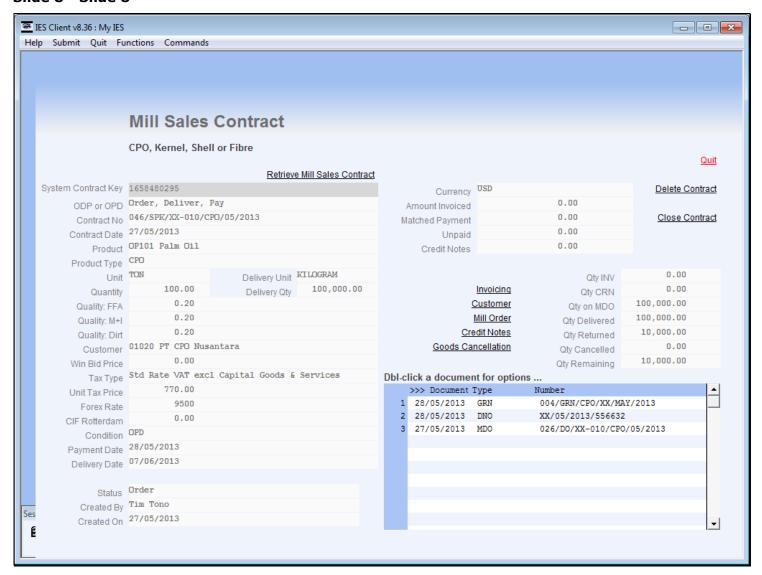

### Slide 9 - Slide 9

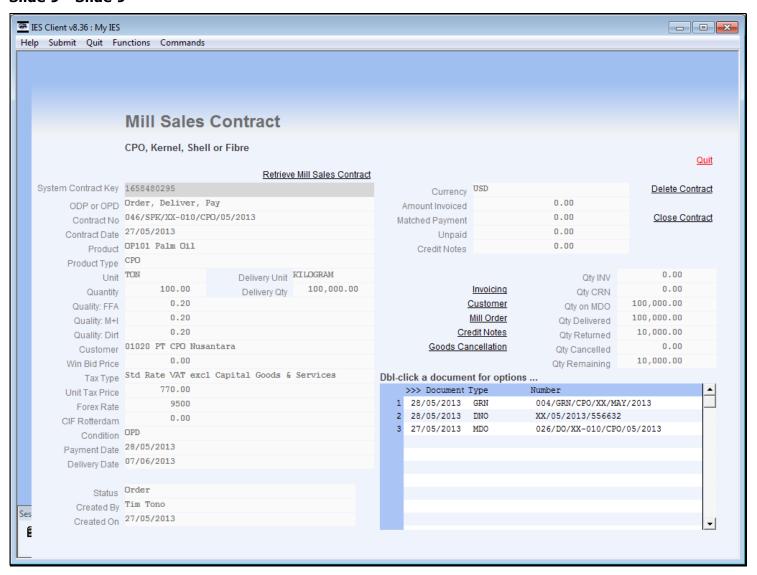

# Slide 10 - Slide 10

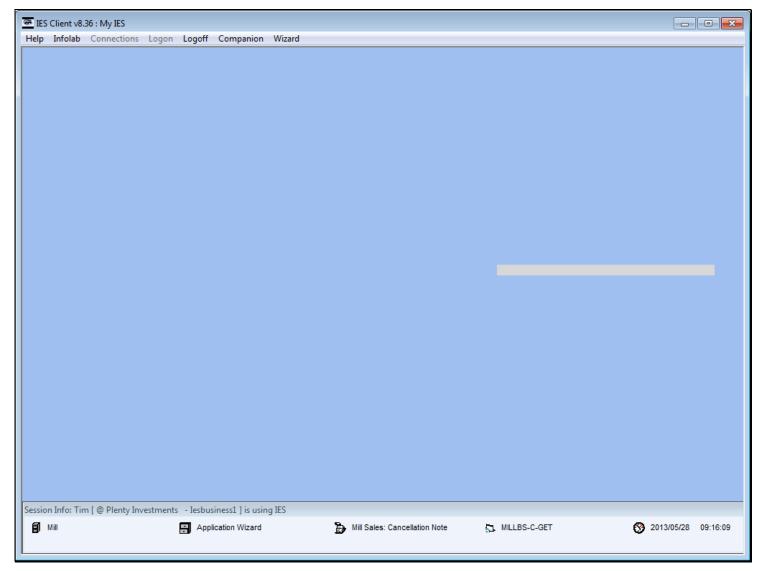

# Slide 11 - Slide 11

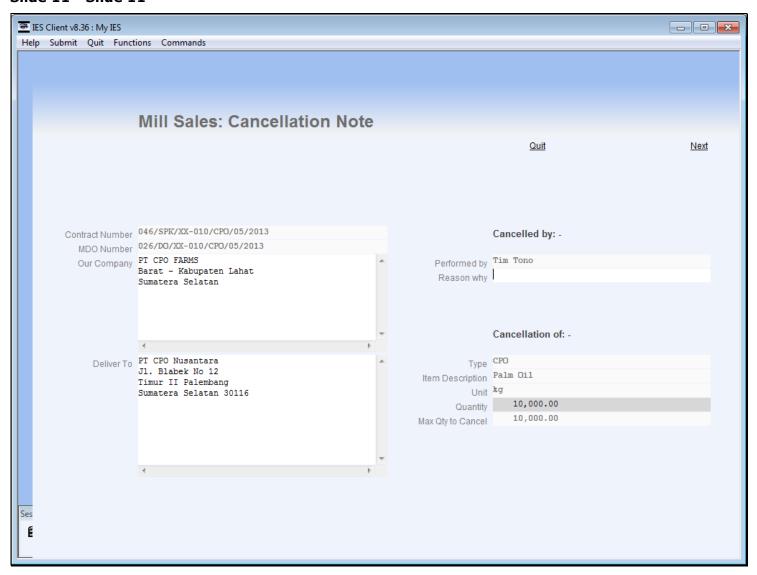

# Slide 12 - Slide 12

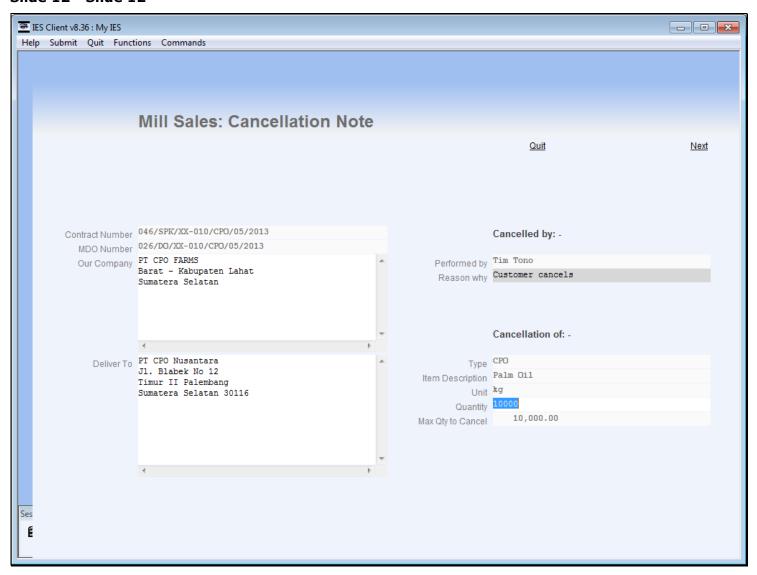

# Slide 13 - Slide 13

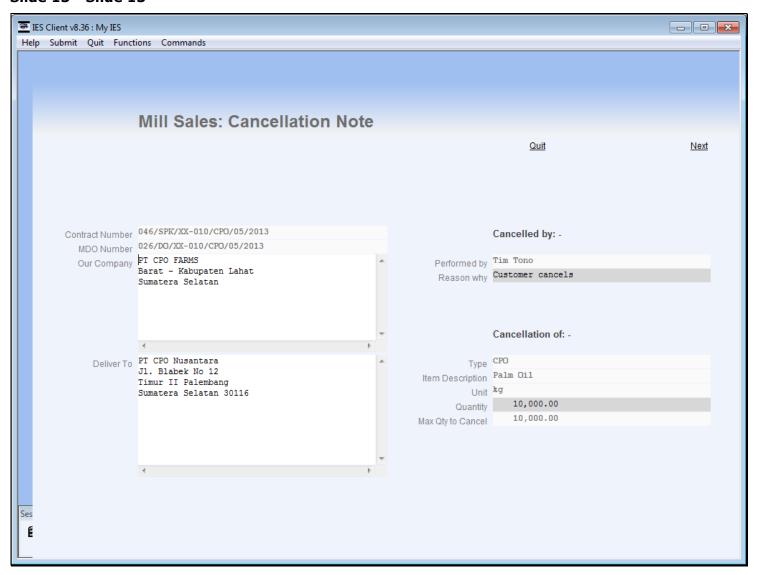

# Slide 14 - Slide 14

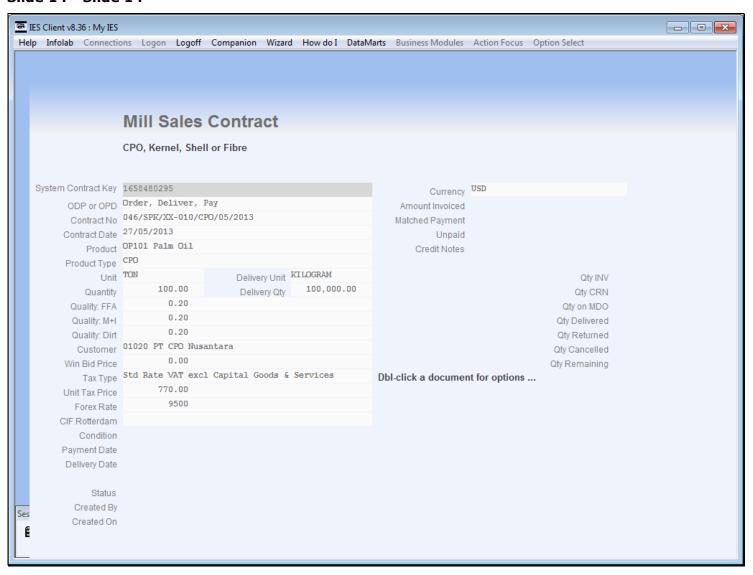

### Slide 15 - Slide 15

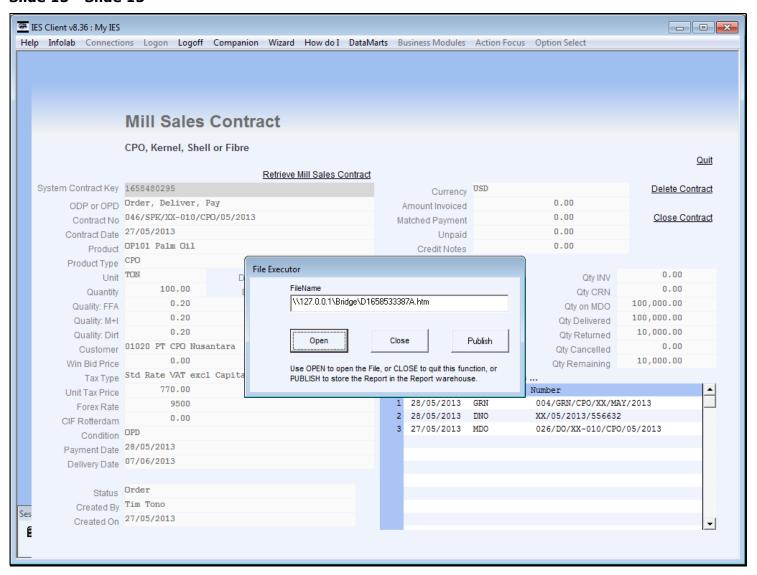

### Slide 16 - Slide 16

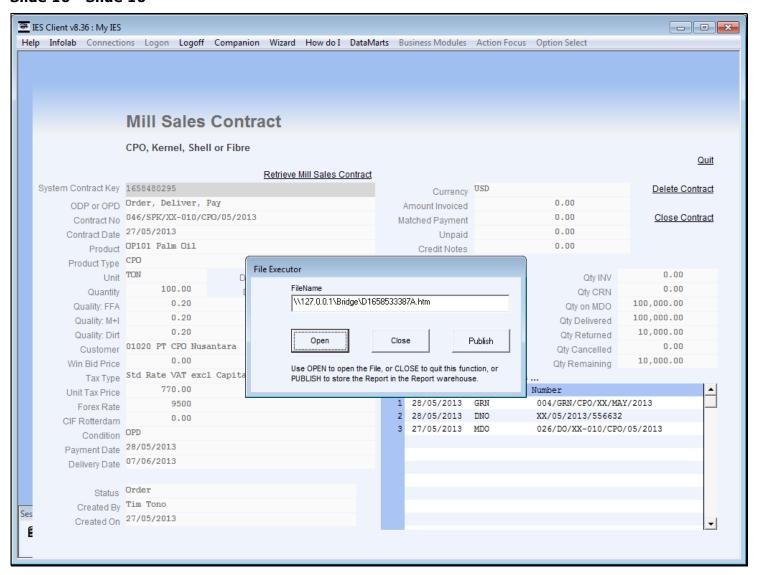

# **Slide 17 - Slide 17**

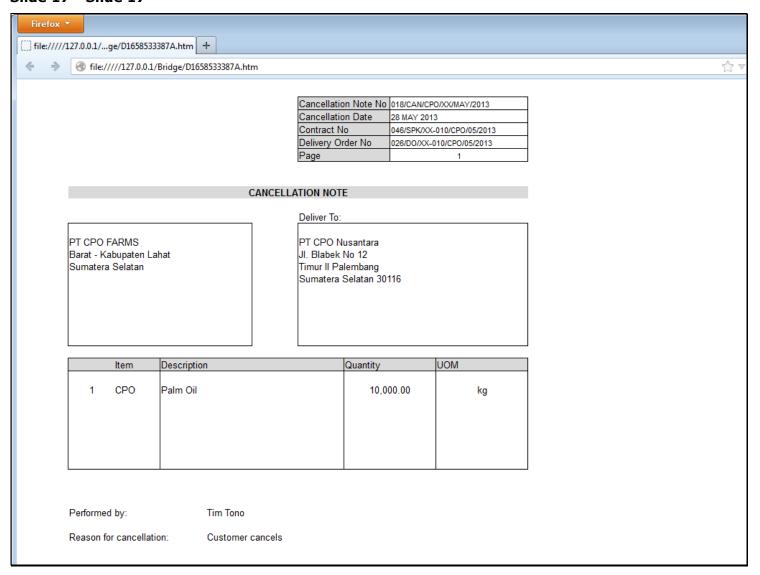

# Slide 18 - Slide 18

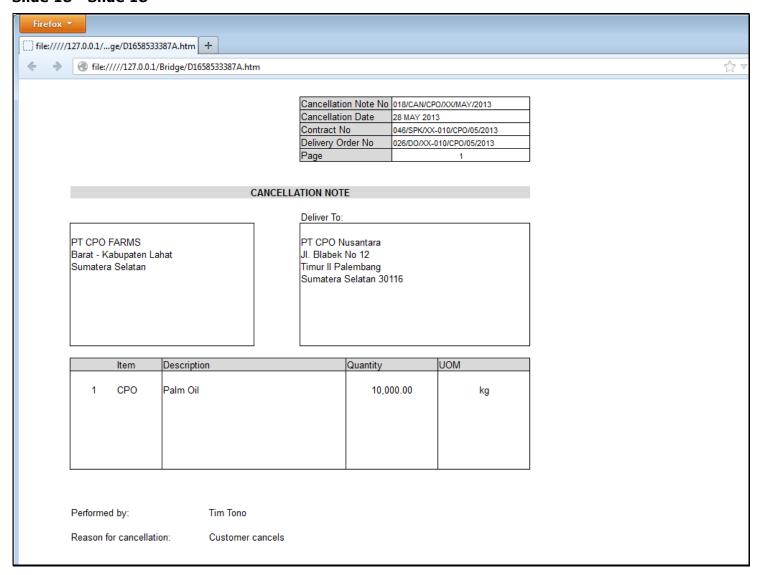

# Slide 19 - Slide 19

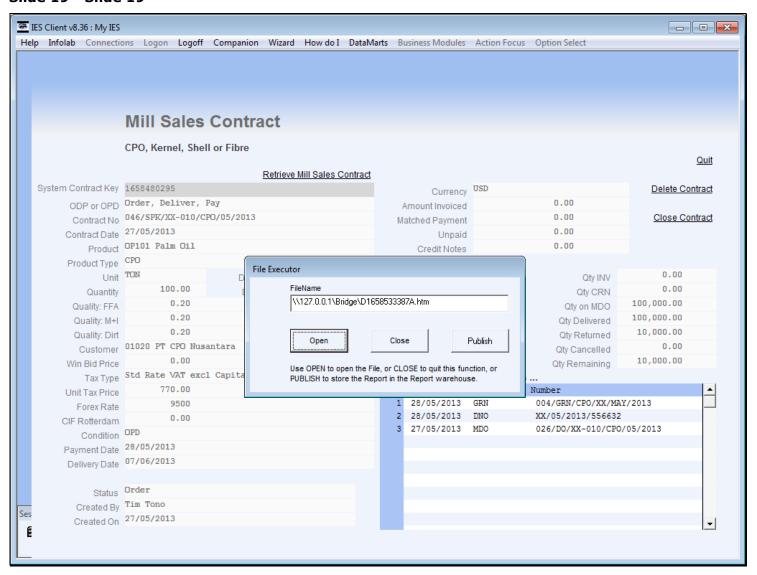

#### Slide 20 - Slide 20

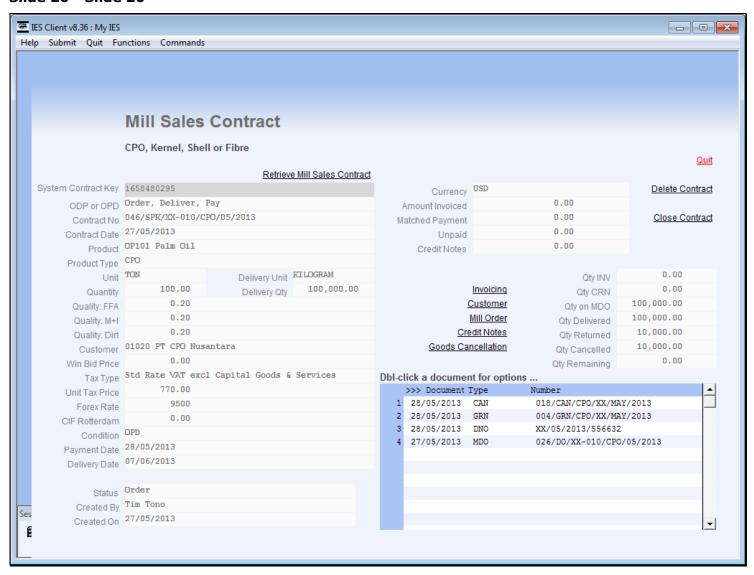

#### Slide notes

The Cancellation Note does not result in any Transaction. In the case of Order/Pay/Deliver, because the Invoice has already been done at this stage, the Cancellation will usually be followed by a Credit Note. In the case of Order/Deliver/Pay, like this example, the Invoice is not yet performed so there is no need for a Credit Note as the system will simply reduce the Invoice when it is performed.

# Slide 21 - Slide 21

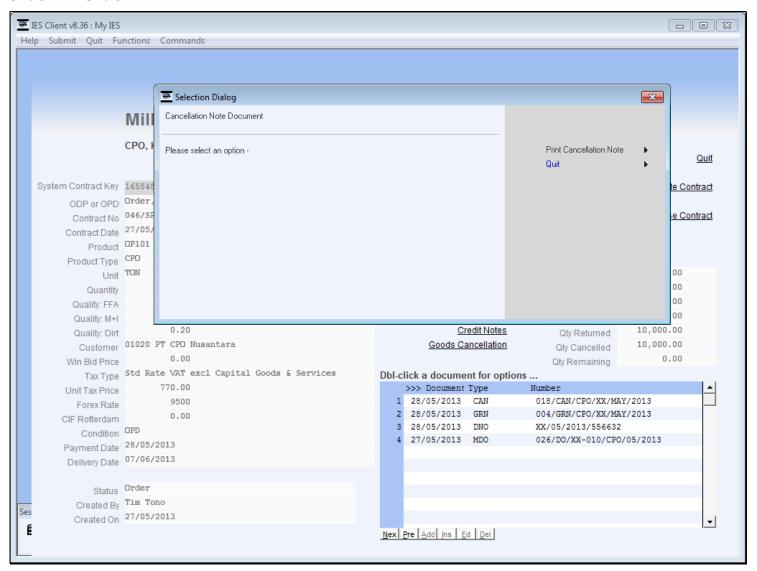

### Slide 22 - Slide 22

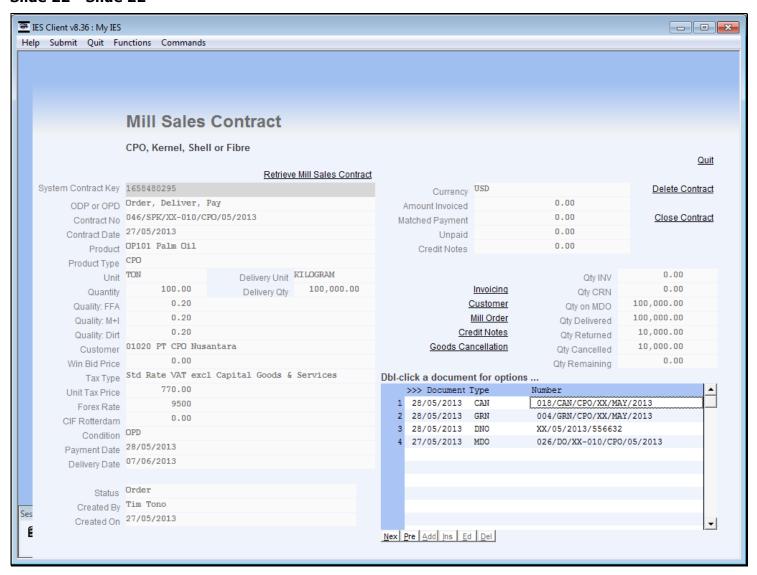

# Slide 23 - Slide 23

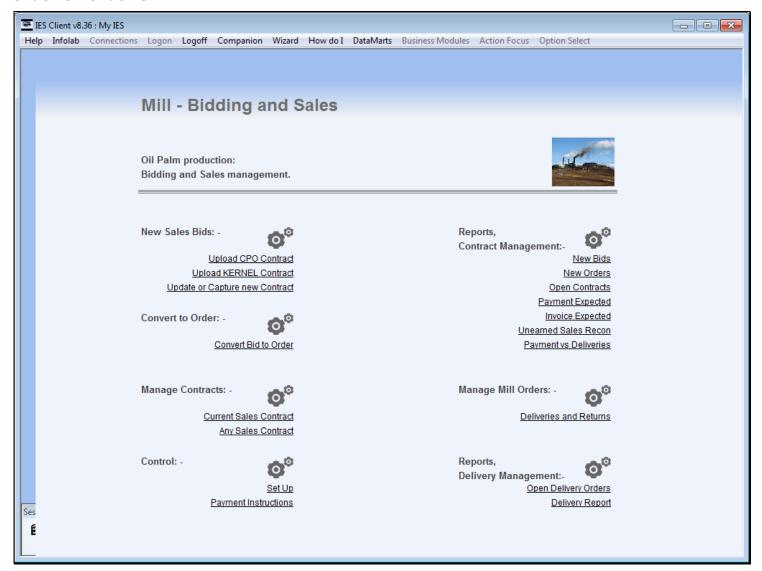

# Slide 24 - Slide 24

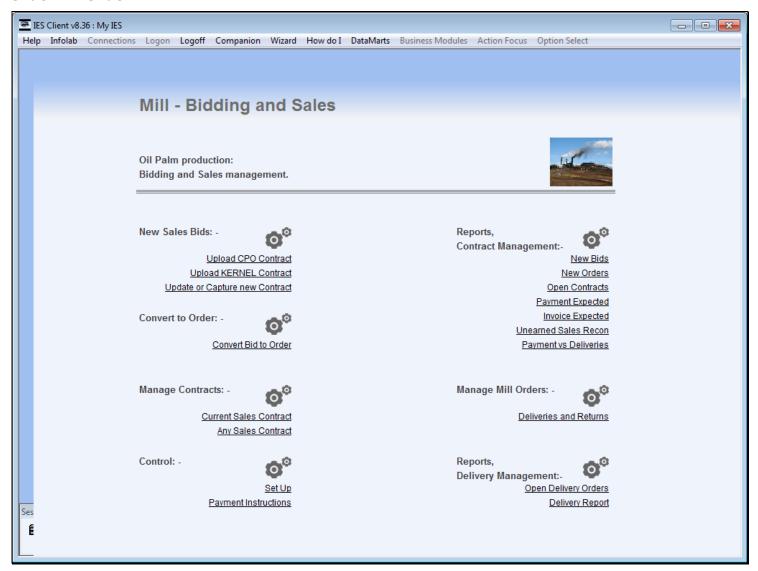